# ファイルサーバ Isilon

情報社会基盤研究センター担当

#### 中野 裕晶

#### 0. はじめに

情報社会基盤研究センターでは、毎年情報環境システムと称される様々な情報システムの導入、更新が行 われている。2016 年 2 月末のタイミングで更新されるシステムの中にはファイルサーバが含まれており、今 回は EMC 社の Isilon が導入されることとなった。過去、ファイルサーバの更新の度に Isilon という名は耳 にしていたが、ランダムアクセスが遅いといった巷の情報も幾つか目や耳にしており、その度に、はたして 問題なくサービスできる代物なのだろうかと気にはなっていた。Isilon のセットアップ自体は業者が実施し たのだが、セットアップ中やサービス開始に向けてのテスト時に私が遭遇した幾つかの事象があったので紹 介していくことにする。

#### 1. Isilon の特徴

Isilon は EMC 社のスケールアウト型の NAS 製品である。主な特徴としては以下のものがある。

・スケールアウト型

1 台のノード(筐体)は NAS 機能とストレージで構成されており、ノードを増設するとその台数分のスト レージや I/O 等が追加されて性能が上がる構成となっている。また、ノードの追加、削除はサービスを 継続したまま行え、ノード障害が発生した場合でもサービスが継続できるよう冗長性が保たれている。

・1 ファイルシステム

複数台のノードによって組まれたクラスタ内のストレージは、良くも悪くも 1 つのファイルシステム として構成される。運用上、複数のファイルシステムが必要となる場合もあるかもしれないが、その場 合はクラスタを複数に分ける必要がある。

・SmartConnect 機能

ノード障害時に、当該ノード上に存在しているサービス用 IP アドレスを別のノードに移行させてのサ ービス継続(フェイルオーバー)や、クライアントからのアクセスを均等化することによってクラスタ全 体のロードバランスをとる等といった機能である。ロードバランスに関しては、Isilon 内に専用の DNS サーバが存在し、予め選択されたポリシー(ラウンドロビン、ノードの負荷状況、ノードのセッション数 等から選択)に基づいて、アクセスさせたい IP アドレスをクライアントに返すようになっている(図 1)。

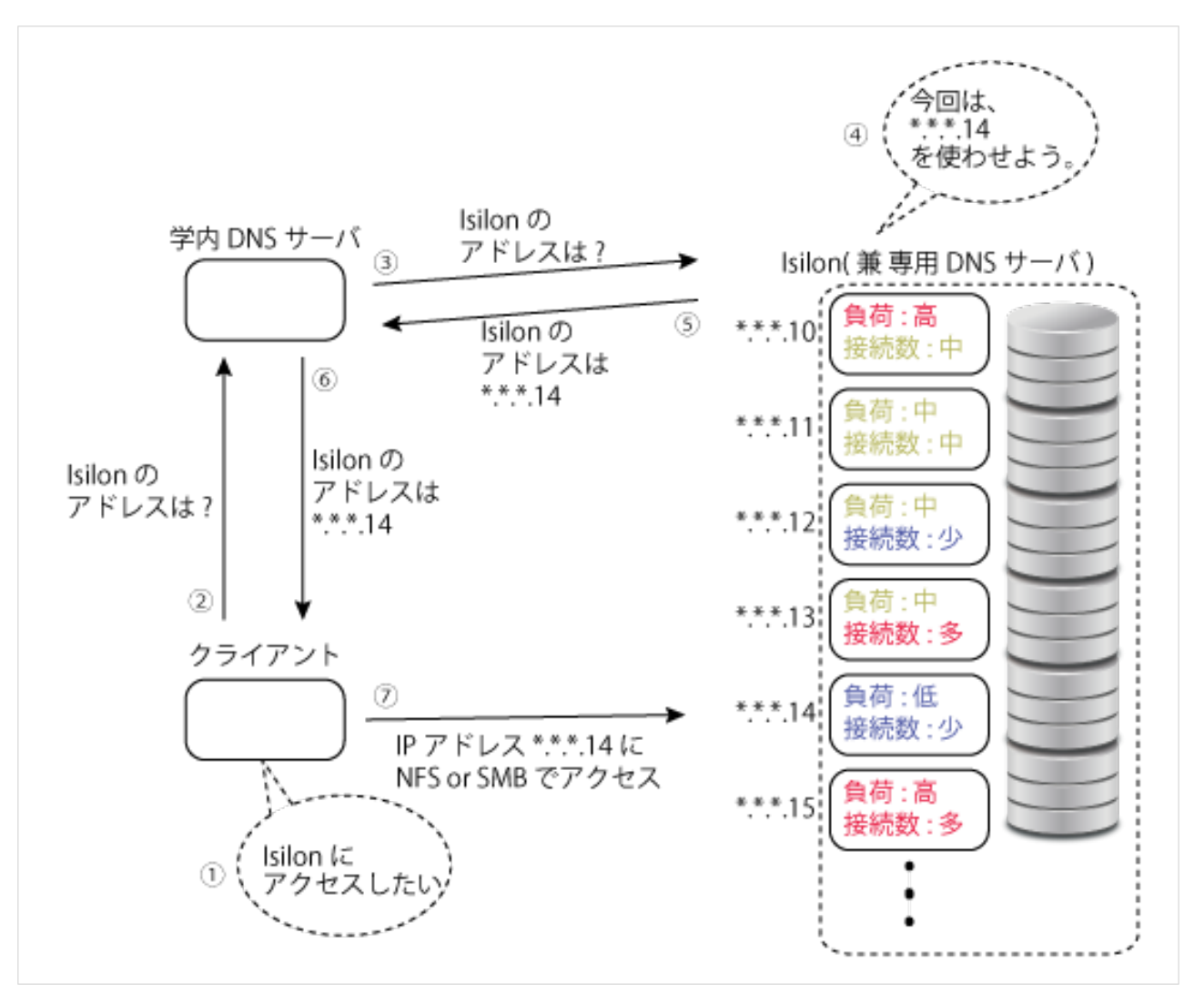

図1 ロードバランス機能のイメージ

## 2. システム構成

今回 JAIST に導入されたシステム構成は以下の通りである。

- 【サービス用ノード】
	- Isilon S210 (128GB メモリ, 26TB SAS HDD, 1.6TB SSD) 5台
	- ・Isilon X410 (128GB メモリ, 68TB SATE HDD, 1.6TB SSD) 5台

【バックアップ用ノード】

- ・Isilon NL410 (24GB メモリ, 108TB SATA HDD) 4台
- 3. JAIST での用途

Isilon の JAIST での主な用途は次の通りで、情報社会基盤研究センターで提供しているマシン等を使 用した際のユーザの作成データは Isilon を含めたファイルサーバに保存されるよう設計されている。

・ UNIX ユーザのホームディレクトリ

- ・ Windows 環境でのフォルダリダイレクト先(デスクトップ、アプリケーションフォルダ、マイドキュメ ント、プロファイル等
- ・ グループメンバー内で使用するための共有フォルダ
- 4. サービス開始にあたって遭遇した困った事象

ここでは、Isilon のサービス開始前のテストやサービス開始後に遭遇してしまった主立った事象について 紹介する。

4-1 IPv6 のサポート

Isilon は IPv6 もサポートしているのだが、IPv4 クライアントからは IPv4 のレコード(A レコード)、IPv6 クライアントからはIPv6用のレコード(AAAAレコード)しか引けなくなっており、IPv4クライアントからAAAA レコード、IPv6 クライアントから A レコードが引けなくなっている(図 2)。

この現象は仕様とのことらしいのだが、将来的にはいずれのパターンでもレコードが引けるように修正が 入るようなことも耳にしている。

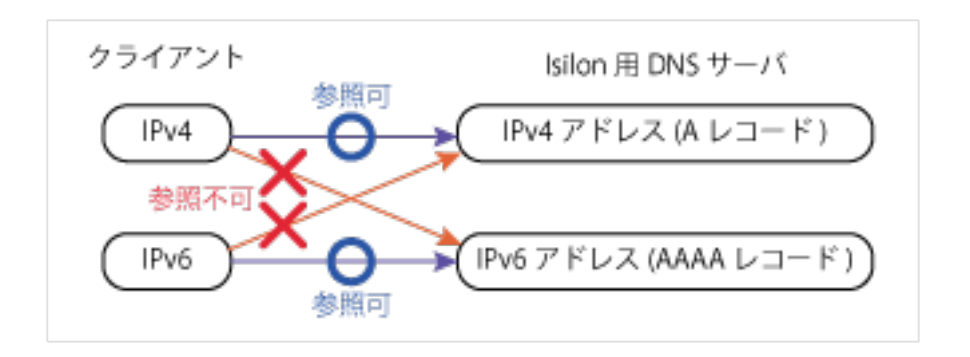

図 2 IPv4 と IPv6 の DNS 名前解決の状況図

4-2 サービス用インタフェース無応答

何がトリガーとなっているのかが現時点では不明なのだが、稀に、とあるノードのサービス用インタフェ ースが無応答となる現象が発生する。正確に述べると、クライアントマシンから ping を投げると応答が返っ てこなくなるのだが、当該ノード自身からの ping には応答する。Isilon 自身は当該ノードに障害が発生し ていると認識していないため、当該ノード上に割り当てられているサービス用の仮想 IP アドレスが他のノー ドに移動せず、クライアントから見ると幾つかの IP アドレスへの接続ができない状況となってしまう。

この症状は当該ノードの再起動で治ってはくれるが、問題が Isilon にあるのかネットワークにあるのか、 はたまた両者の相性が悪いのか、原因追求にはもう少し時間がかかるような気がしている。

4-3 WEB によるファイル一覧表示不可(Apache の Indexes 機能使用での不具合)

学内向けのサービスとして、Solaris 機で WEB サーバ(Apache)を稼働させているものがある。この Solaris 機は複数のファイルサーバを NFS マウントしており、WEB で公開するコンテンツファイルはこれらファイル サーバ上に置かれている。また、この WEB サーバではファイルの一覧表示(Apache の Indexes 機能)を許可し ている。

この WEB サーバにおいて、Isilon 上に置かれているファイルの一覧表示をさせた場合に、ファイルやディ レクトリの一覧が正しく表示されず(図 4)、Isilon 以外のストレージに置かれたファイルについては問題な く一覧表示ができる(図 3)といった現象が発生した

通常、Apache の設定ミスやディレクトリのパーミッションの誤り等によってファイルの一覧表示ができな い場は、"Access forbidden!"等といったようなエラーページが表示されるものだが、今回の現象は図 4 のとおりディリクトリとファイルの部分のみが表示されないといった、非常に中途半端な状態であった。

サポートに問い合わせたところ、予想通り最初は Apache の設定やパーミッションを疑われた(自身も同じ 箇所を疑った…)。後日(長かった…)、Solaris 向けに NFS サービスを行う場合は、Files IDs なるものを 32bit(デフォルトは 64bit)に設定して export する必要あるとの連絡があり、この問題は無事解決できた。

なお、Solaris の代わりに Red Hat Enterprise Linux を使用した場合には、Files IDs が 64bit のままで も図 3 のようにファイルの一覧表示が問題なくできた。

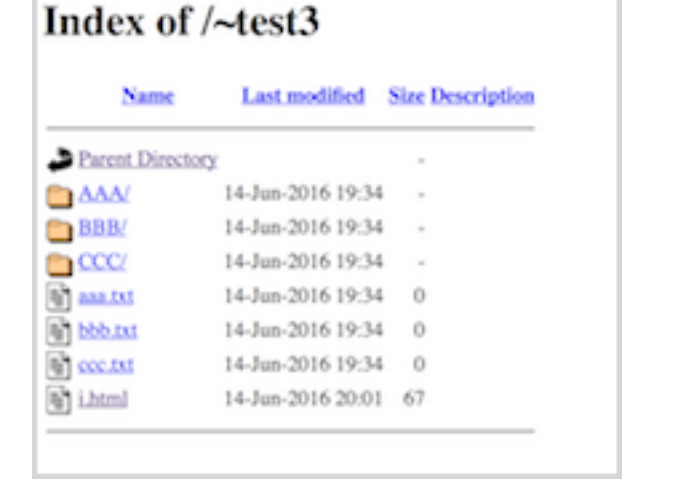

図 3 WEB ブラウザでの正常なフィル一覧表示 <br>
<br>
<br>  **図 4** Isiron を使用した際のファイル一覧表示

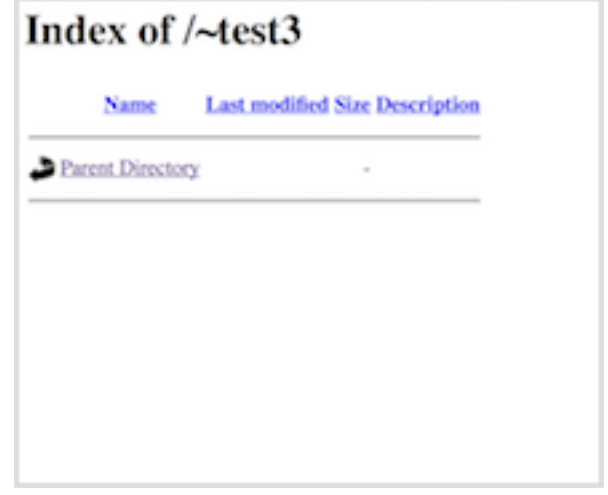

(Isilon 以外のストレージを使用した場合) (Files IDs が 64bit に設定されている場合)

### 5. 雑感

他にも細々とした問題に遭遇はしたが、何とか Isilon を無事サービス開始できるところまでこぎつけるこ とができた。サービスを開始してからまだわずかの期間しか経過していないが、今のところ、当初懸念して いたパフォーマンスの問題については幸いにも感じていない。システム操作は、GUI(WEB アプリ)に関しては 今まで扱ってきたファイルサーバと比べて非常に分かりやすいと感じており、特にシステムの停止や再起動 については、コマンド 2 つ(CLI の場合)、またはクリック数回(GUI の場合)で行え、過去に管理してきた他の ファイルサーバと比べてかなり扱いやすく感じている。また、管理用の GUI(WEB ページ)の利用については、 MacOS で稼働する WEB ブラウザからでも行え、個人的には非常にポイントが高い部分となっている。他にも、 IsilonIQ というパフォーマンス監視ツールで様々な統計情報等を取ることができるようなので、どのような 統計を取ることができるのか興味のあるところである。

とにもかくにも、今後 4 年間、大きな問題が発生することなく付き合っていけることを望む次第である。